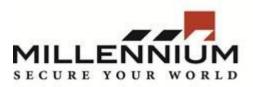

## Millennium Expert/Enterprise

## **Technical Bulletin**

## Title: Performing Database Backups in Millennium Expert and Enterprise

## **Contents:**

To perform backup of current database:

1. Run Millennium Database Utility and go to Database Tools > Backup Database

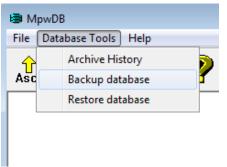

2. System will ask enter login and password. Enter login and password of Level 1 Operator.

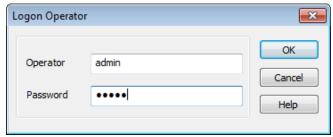

3. Check option **Backup all databases**, enter name and path to backup file. Click Backup now.

| <i>i</i>                             |          |                    |
|--------------------------------------|----------|--------------------|
| Backup databases                     |          | <b>X</b>           |
| Database Server name                 |          | Dealure activ      |
| tstwin7pc\sqlexpress2005             |          | Backup <u>n</u> ow |
| Database to backup                   |          |                    |
| ALL    Backup <u>all</u> dat         | itabases |                    |
| Backup to file                       |          |                    |
| E:\Backup\Backup_to_migrate.bak      |          |                    |
| Overwrite all <u>D</u> ata in backup |          |                    |
|                                      |          |                    |
|                                      |          | Close              |
|                                      |          | <u>H</u> elp       |

4. After successful backup system will prompt you with message.

| MpwDB    | <b>—</b>                       |
|----------|--------------------------------|
| <u>^</u> | Backup database(s) successful. |
|          | ОК                             |